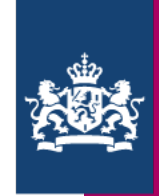

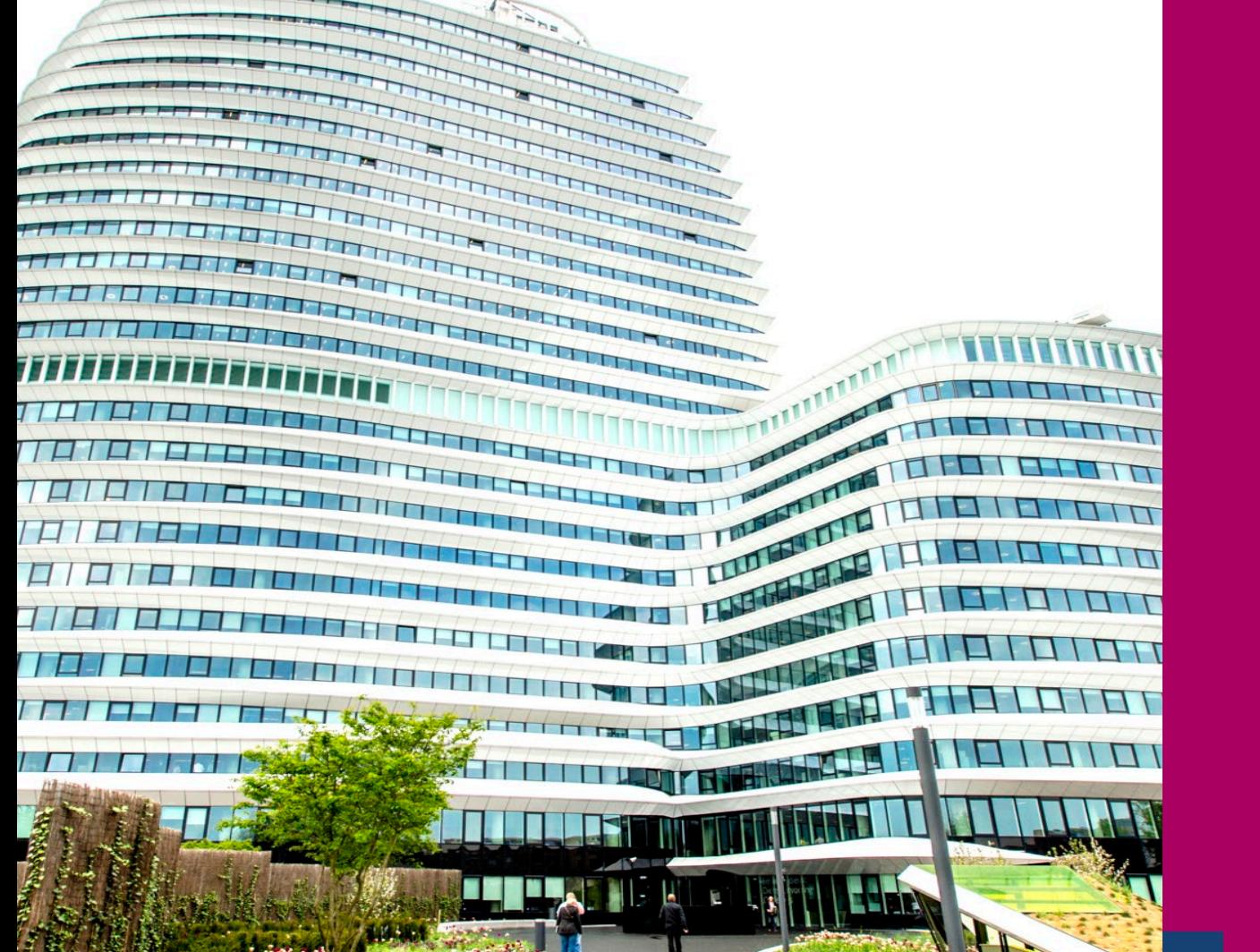

### Update actualiteiten DUO

Peter Buurman

9-10-2023

### Onderwerpen

#### Ketendag MBO

### Ketendag VSV/Verzuim

#### Proces nieuwe Crebo's

#### Terugblik Assuranceproces

### Beveiligde Site DUO

<u> 1 | 1 | 1</u>

RIO

## Ketendag MBO

- › Registratie derde leerweg
- › Registreren Taal & Rekenen
- › Vernieuwing statustoekenning
- › White Label SBB
- › Proces nieuwe Crebo's
- › Vervolg implementatie RIO
	- Kwaliteitscontroles
	- Dashboards
	- RIO in SISsen
	- Kennisbank

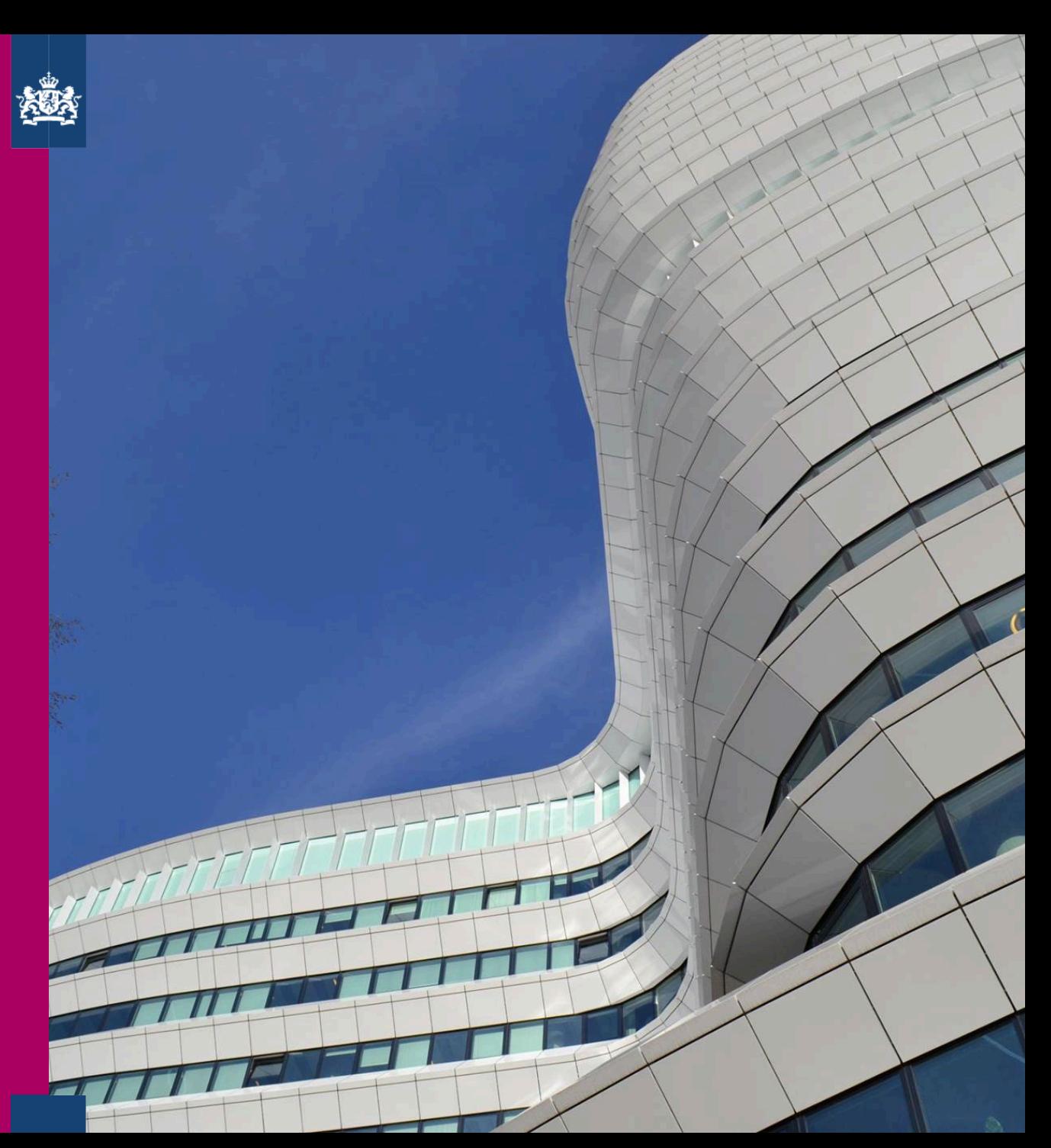

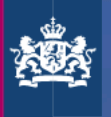

### Ketendag Verzuim/VSV

- › Wetsvoorstel 'van School naar Werk'
- › Wetsvoorstel 'Terugdringen Verzuim'
- › Aansluiten B3/B4 scholen
- › Gemeentefusies

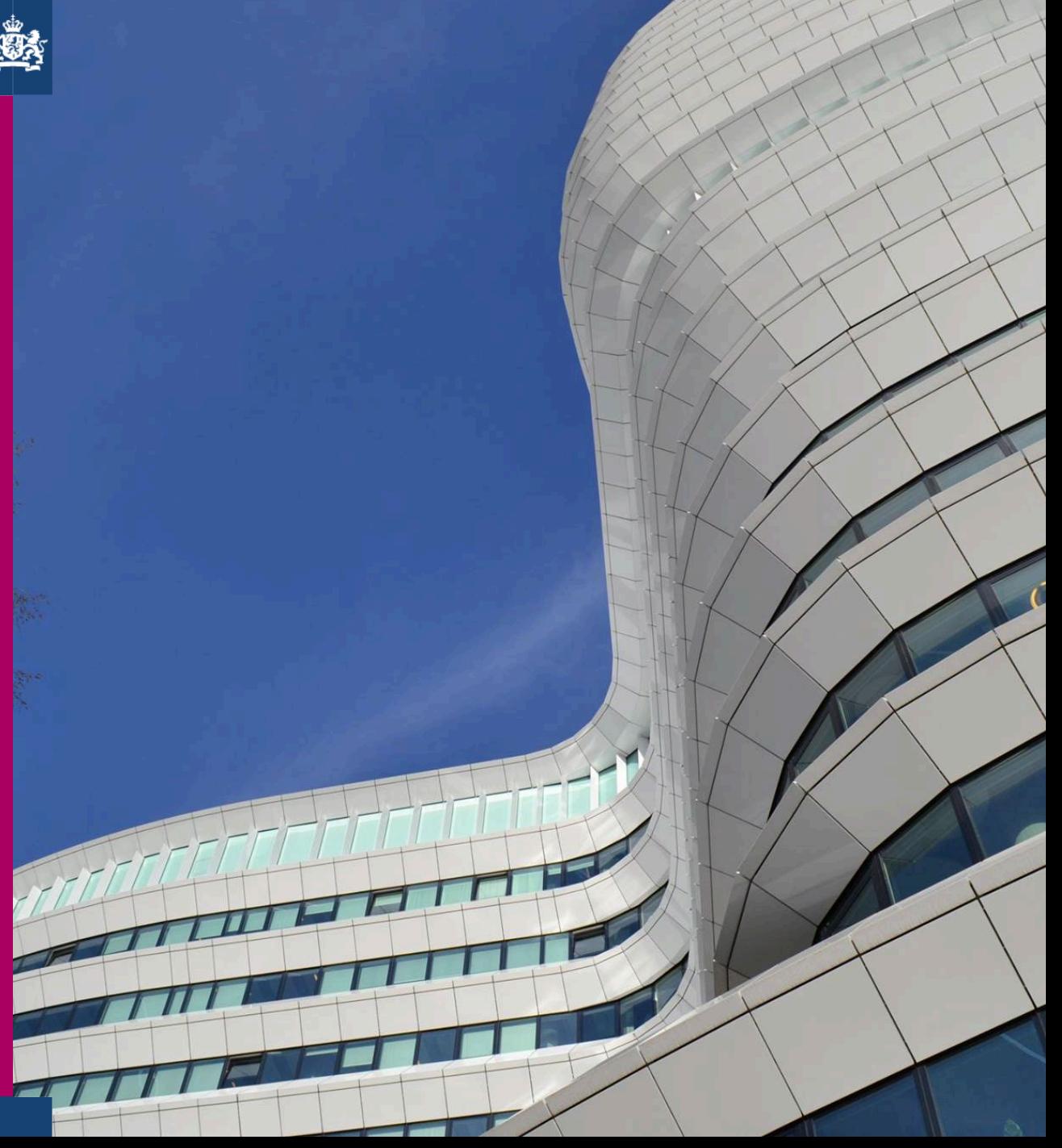

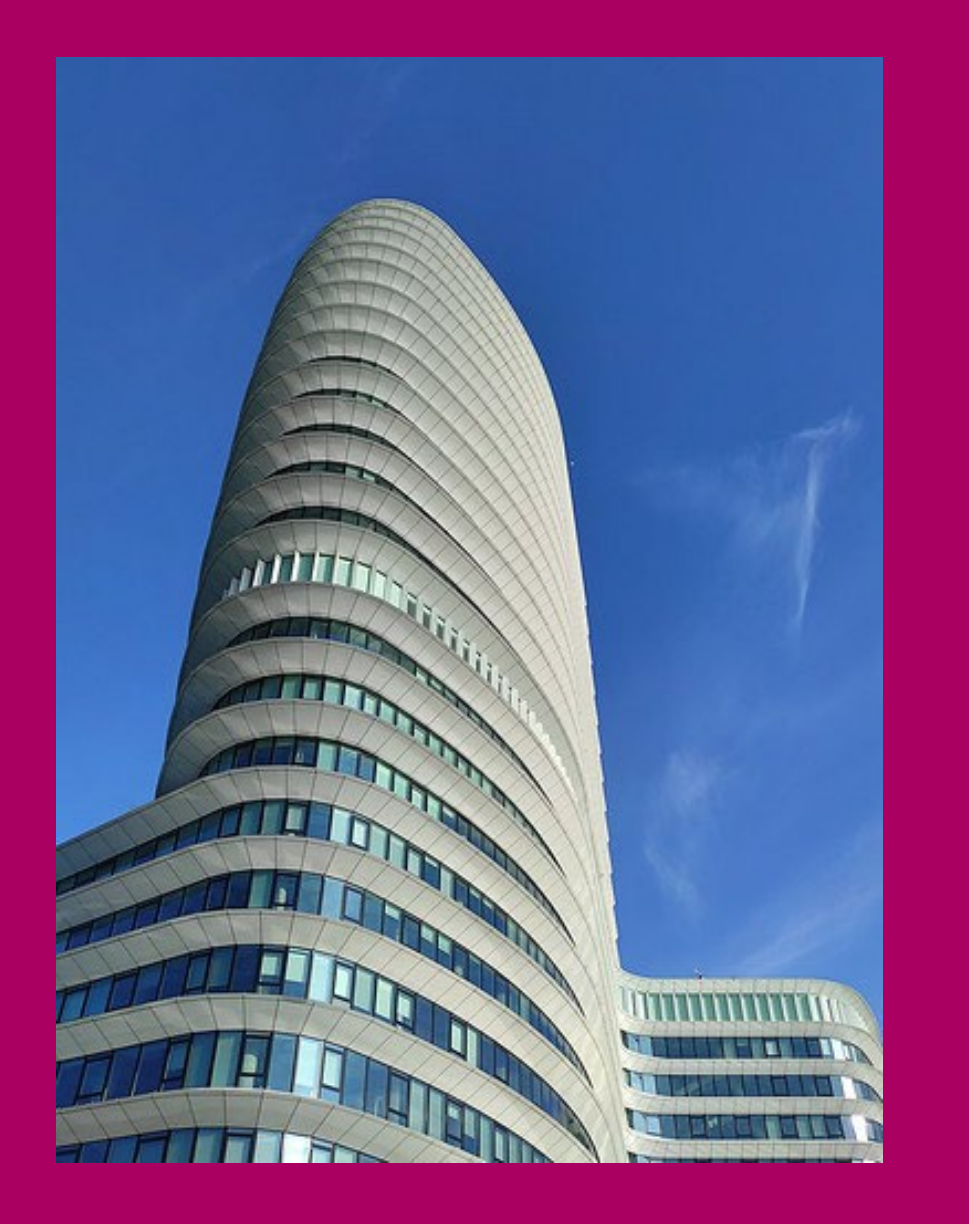

#### **Proces nieuwe Crebo's**

- Alle processtappen bij totstandkoming op een rijtje
- Proces aangevuld met Stappen ná publicatie Staatcourant
- Inclusief doorlooptijden en gereed
- Overzicht op komt op site SBB
- Communicatie via DUO, SBB en OCW bij GO-moment
- Zowel voor november als april

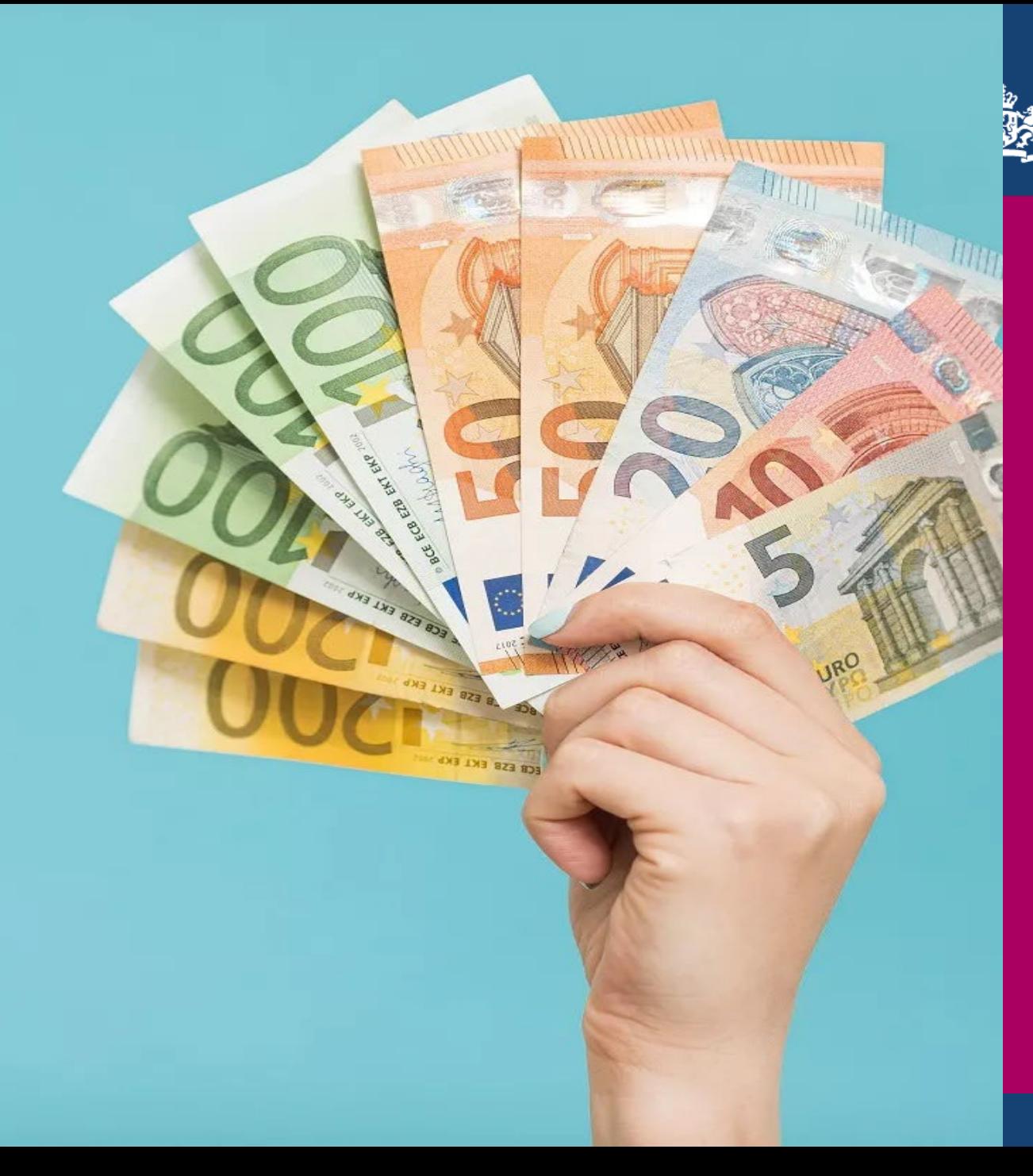

### Terugblik Assurance proces

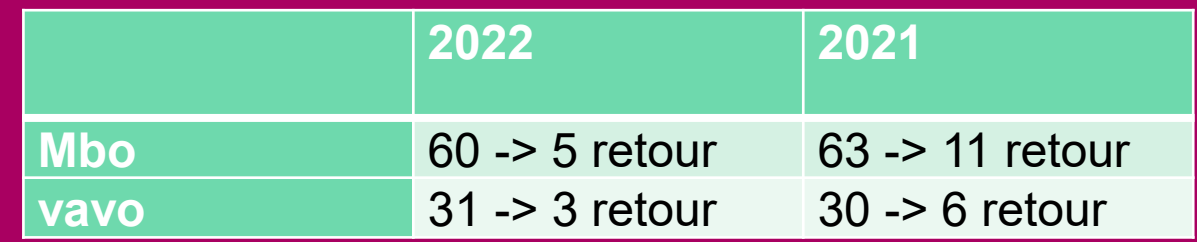

- Dit jaar voor het eerst standaard AR aanbiedingsbrief om fouten te voorkomen. DUO analyseert nog het effect hiervan
- In totaal (vo/vavo/mbo) is de template 223 keer gebruikt van de 730 AR-en die in totaal binnen moesten komen. VO: 194 van de 639 MBO/VAVO: 29 van de 91

Verwerking bij IPO stuk efficiënter Positieve signalen van accountants

## Vooruitblik RIO MBO

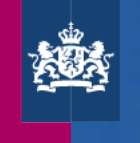

- Inzicht in gegevens dmv dashboard, registratieoverzichten
- Kwaliteitscontroles (achteraf)
	- *Onderwijsaanbieder zonder aangeboden opleidingen.*
	- *Aangeboden opleidingen waarbij de einde instroomdatum verstreken is.*
	- *Onderwijslocatie zonder aangeboden opleidingen.*
- RIO Scan ? Kwalitatief

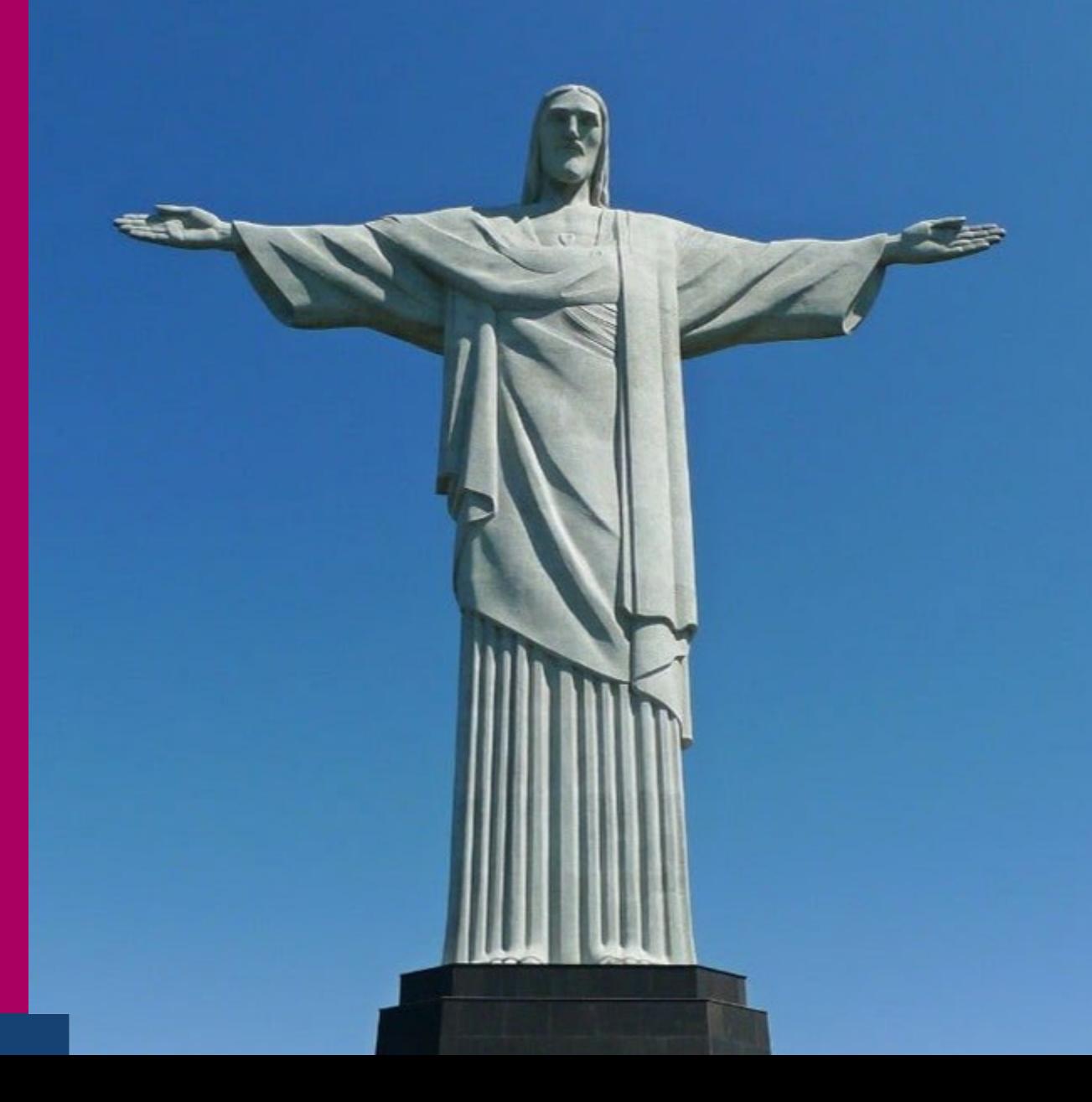

## Vooruitblik RIO MBO

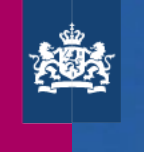

- Keten verder in kaart brengen
	- **Inspectie**
	- **Inzicht in RIO Bestanden uitbreiden** met velden SIS leveranciers
	- Uitbreiden Leeroverzicht.nl

- Communicatie
	- **Benaderen bestuurders (21 sept)**
	- **Benaderen informatiemanagers**
	- Kennisbank continu verbeteren

#### >> Andere sectoren

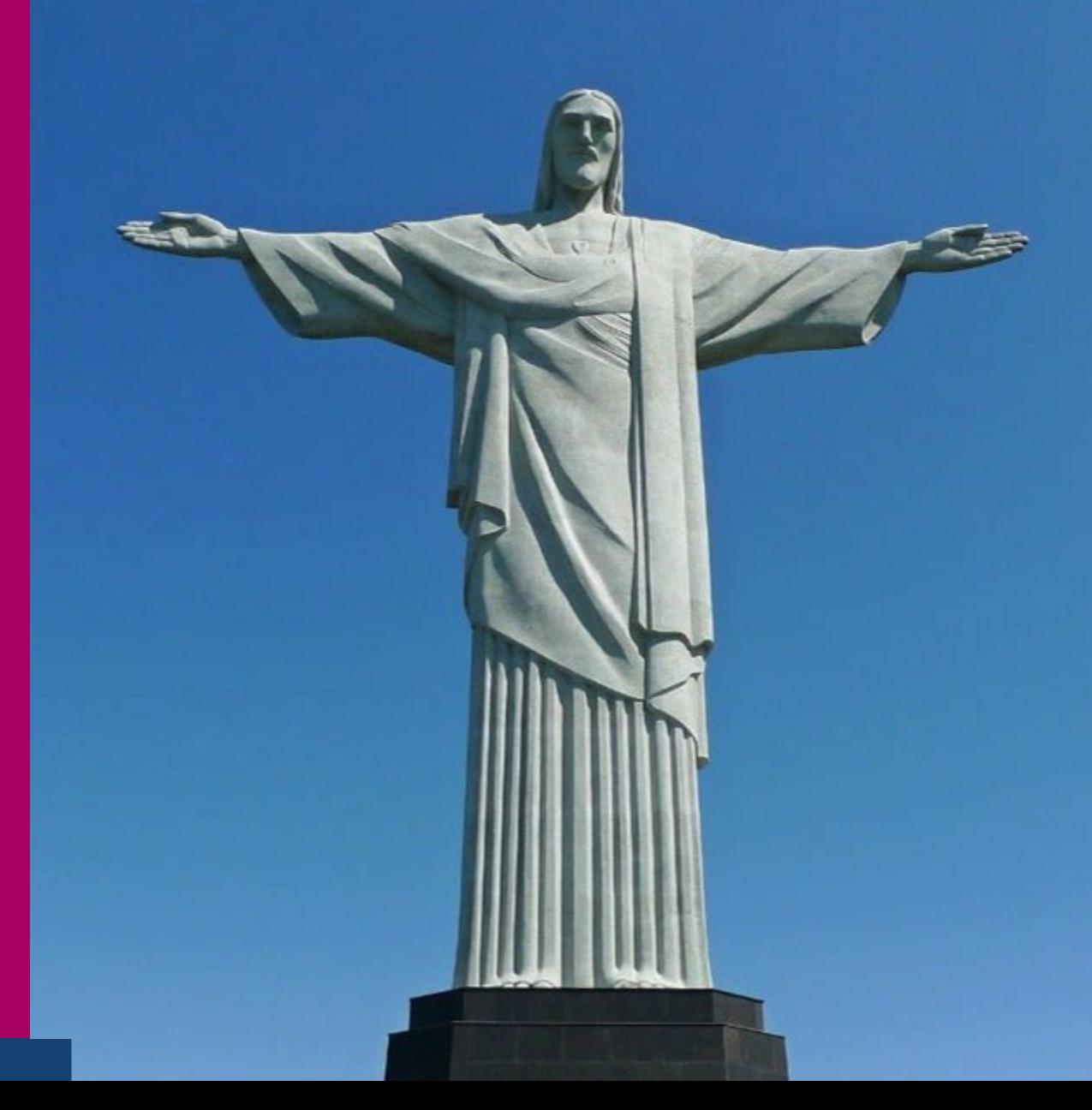

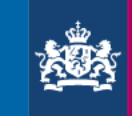

WWW.

### Aanpassing beveiligde site

Beheerders kunnen vanaf nu in de transactie 'Gebruikers autoriseren' alle beschikbare kenmerken met 1 druk op de knop selecteren. En deze vervolgens aan een gebruikersrol toevoegen.

Tot nu toe moest elk kenmerk een voor een worden toegevoegd aan een gebruikersrol.

# VRAGEN?

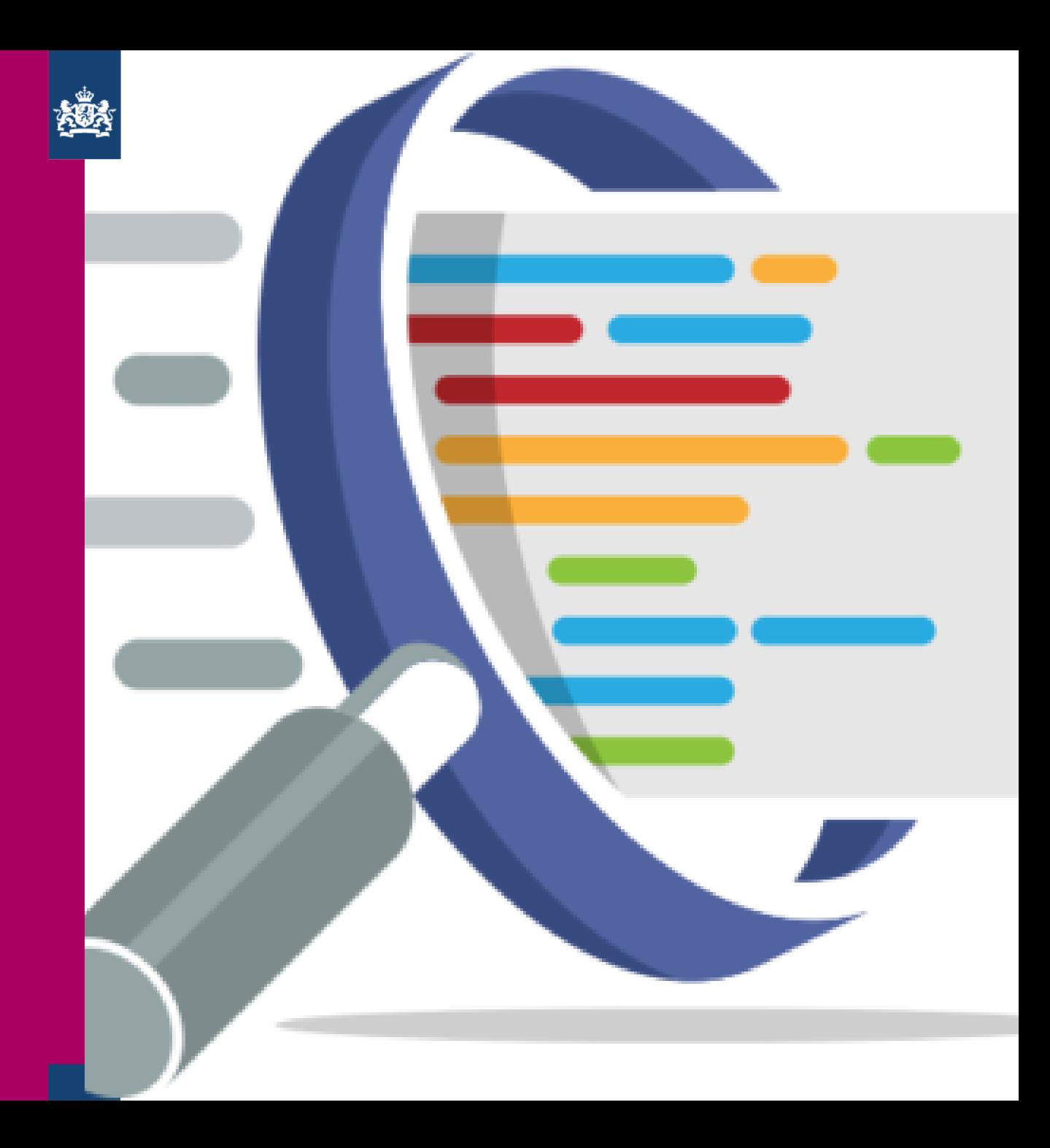